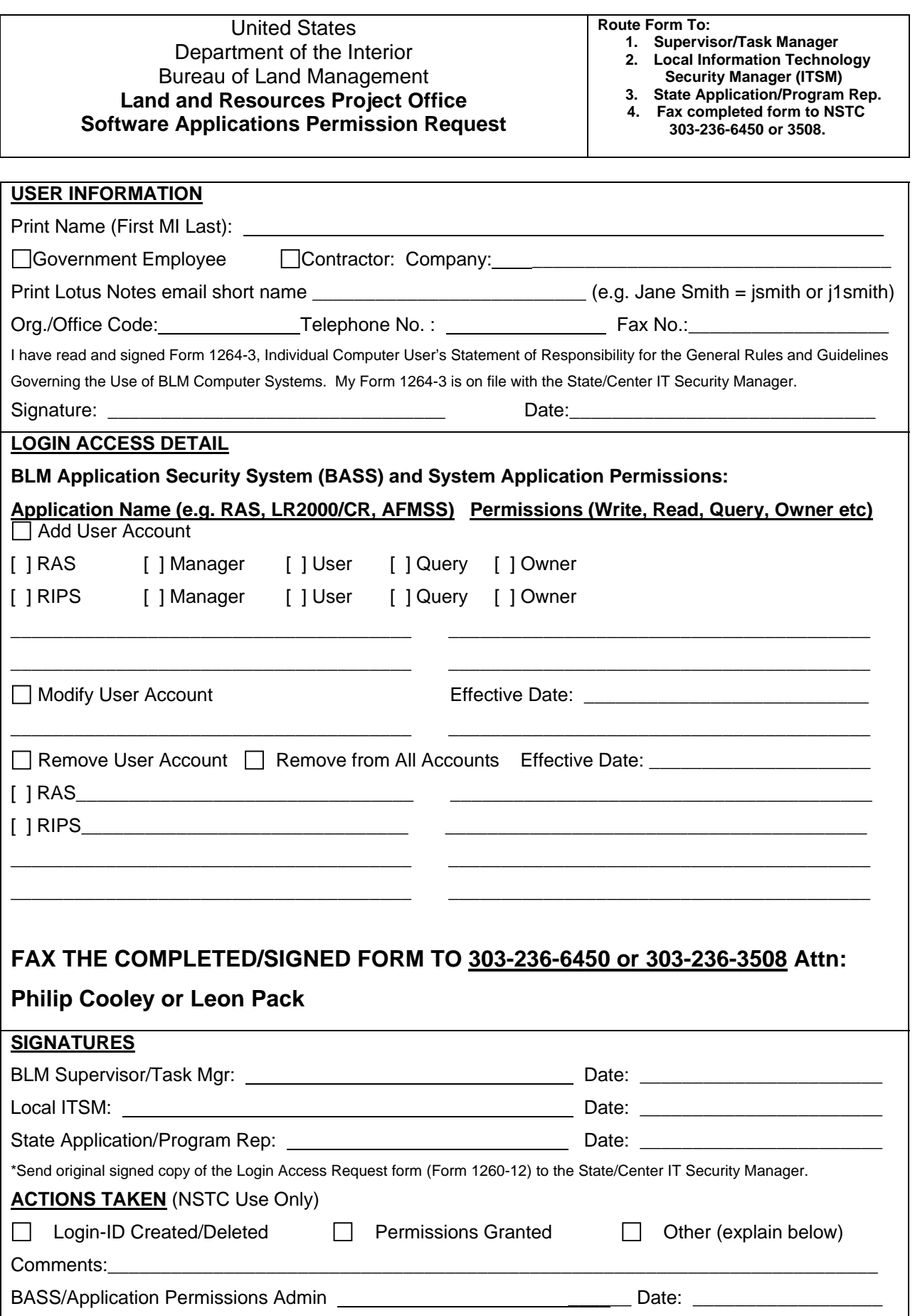

# **Instructions for filling out Form 1260-12**

## **User Information section**

Fill in your first name, middle initial and last name.

- Check the box for either Government Employee or Contractor. If Contractor is checked enter your company name.
- Enter your Lotus Notes email short name/user ID. To find your Lotus Notes short name go into the BLM address book, find your name and double click on your name, and look under short name/user ID.
- Enter your Org./Office Code: To find your Org./Office Code go into the BLM address book, find your name and double click on your name, click on the Work/Home tab, look for Department under the Home tab for your Org./Office Code.
- Enter your Telephone No. and Fax No. These can also be found in the BLM address book under the Work/Home tab for your name.
- If you have read, signed and submitted Form 1264-3 to your IT Security Manager then sign next to signature and fill in the date you sign. If you haven't read, signed and submitted Form 1264-3, then go to your State/Center IT Security Manager and do so before signing this form.

## **Login Access Detail**

- If you need to add a user account to the BLM Application Security System (BASS), check the Add User Account box.
- If you need to have a user account modified, check the Modify User Account checkbox. If there is a specific effective date that you need, fill in the effective date. List the specific software applications that you need to have modified in the first column and the specific level of permissions for each application in the right column.
- If you need to remove a user from access to software applications check the Remove User Account check box. If the user is to be removed from all access to application software, then check the Remove from All Accounts checkbox. If there is a specific effective date that you need, fill in the effective date. List all software applications that the user is to be removed from in the left column and all permissions that they are to be removed from in the right column.

### **Signatures**

See the Routing information on the top of the form.

The BLM Supervisor for Federal employees or the Task Manager for contractors must sign and date the form then route it to the Local Information Technology Security Manager.

The Local Information Technology Security Manager needs to sign and date the form.

When all signatures have been obtained, fax the form to NSTC at **303-236-6450 or 303-236-3805 Attn Philip Cooley or Leon Pack.**

### **Actions Taken** (NSTC Use Only)

NSTC Staff will fill in and sign this portion of the form after the changes to access and permissions have been made.

**Account Permissions:** See the RAS Software User Guide (page 3) for more details.

- Query: May view data entry screens.
- User: May create, edit, and delete records and produce transaction reports.
- Manager: May change local office settings and conduct user functions.
- Owner: Restricted to System User Representatives.